## **Example: Two train shuttle control**

The layout below is drawn by one train

Virtual blocks are edited by the user using blocks from the Block table Turnouts are chosen from the Article table

The Automation lines are written in GT-Command – if you are advanced you might prefer to use

an XML-editor directly in the System file.

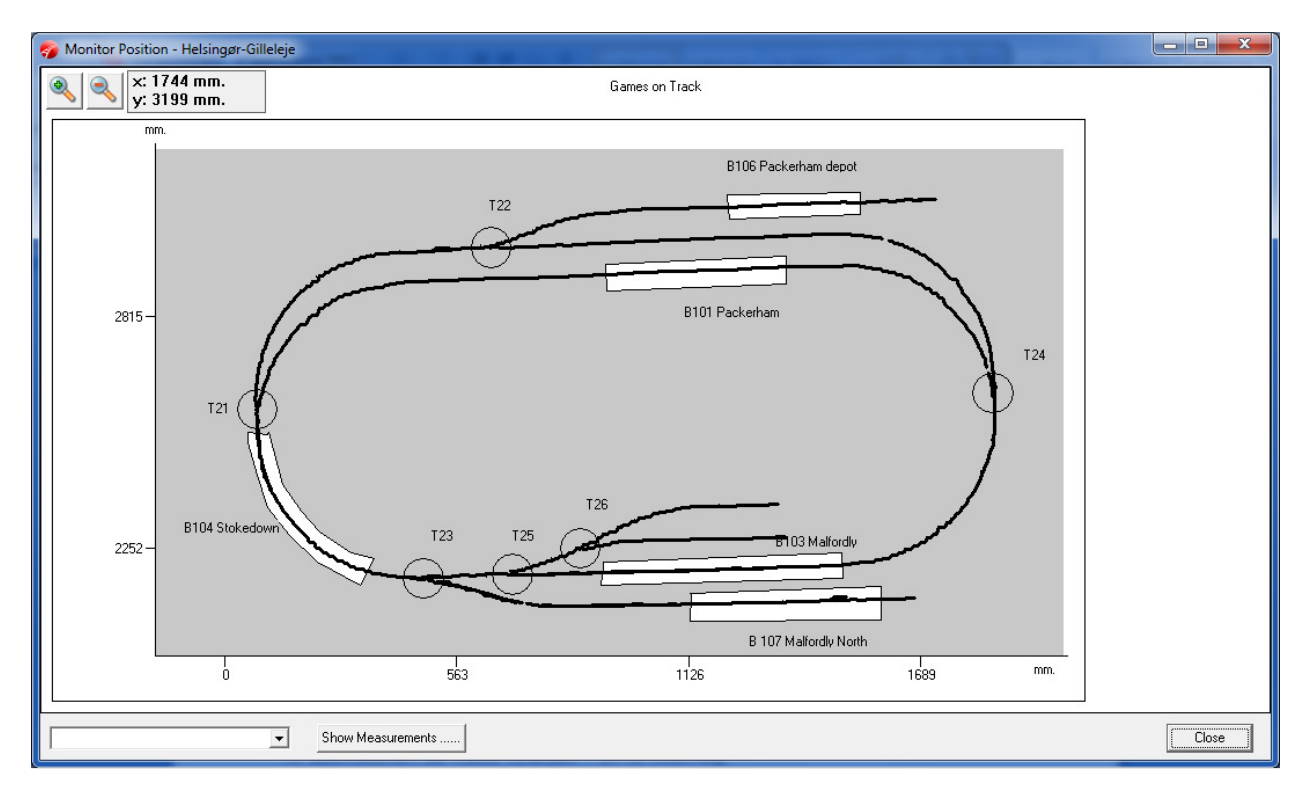

Below you see the example as you edit it directly in the automation table in GT-command – (do not use the quotation marks). If you use Routes from the route table you can shorten it up quite a bit. And if you do not want the slower accelerations it might also be shorter. It can be divided into two automations calling each other, one per train.

Starting point L35 at Packerham depot and L36 at Packerham station .

## "**L35 Light on**"

```
"L36 Light on"
```
"**NLW L36 B101**" ; tells wait to do more until L36 hits B101.

```
"L36 stop" ; just in case L36 was running on the line. 
"T22 red" ; tells red=turn, if green=straight 
"T21 green" 
"L35 reverse 10" 
"Pause 2" ; tells make a e second pause before we accelerate
"L35 reverse 15" 
"NLW L35 B104" ; tells wait to do more until L35 hits B104 
"L35 stop" 
"T22 green" 
"T24 green" 
"T23 green"
```

```
"Pause 5" 
"L35 forward 20" 
"Pause 5" 
"L35 forward 40" 
"Pause 10" 
"NLW L35 B104" 
"L35 stop" 
"T23 red" 
"L35 reverse 20" 
"Pause 5" 
"L35 reverse 15" 
"NLW L35 B107" 
"L35 stop" 
"Pause 10" 
"T24 red" 
"T23 green" 
"T21 red" 
"Pause 5" 
"L36 forward 20" 
"Pause 10" 
"L36 forward 40" 
"NLW L36 B104" 
"L36 forward 15" 
"NLW L36 B101" 
"L36 stop" 
"T23 red" 
"T21 green" 
"T22 red" 
"Pause 5" 
"L35 forward 10" 
"Pause 5" 
"L35 forward 20" 
"NLW L35 B104" 
"L35 forward 15" 
"NLW L35 B106" 
"L35 stop"
```
"Repeat 2" ; tells that we repeat it all another two times.